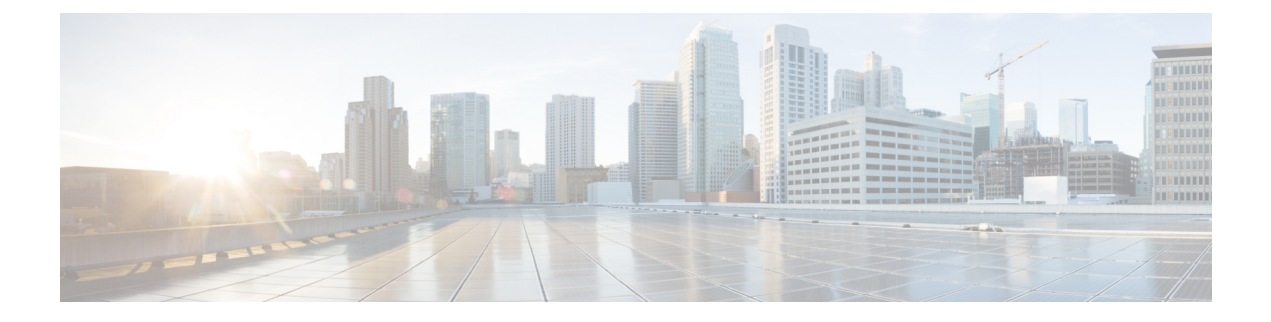

# マルチリージョン ファブリック ポリシー

### 表 **<sup>1</sup> :** 機能の履歴

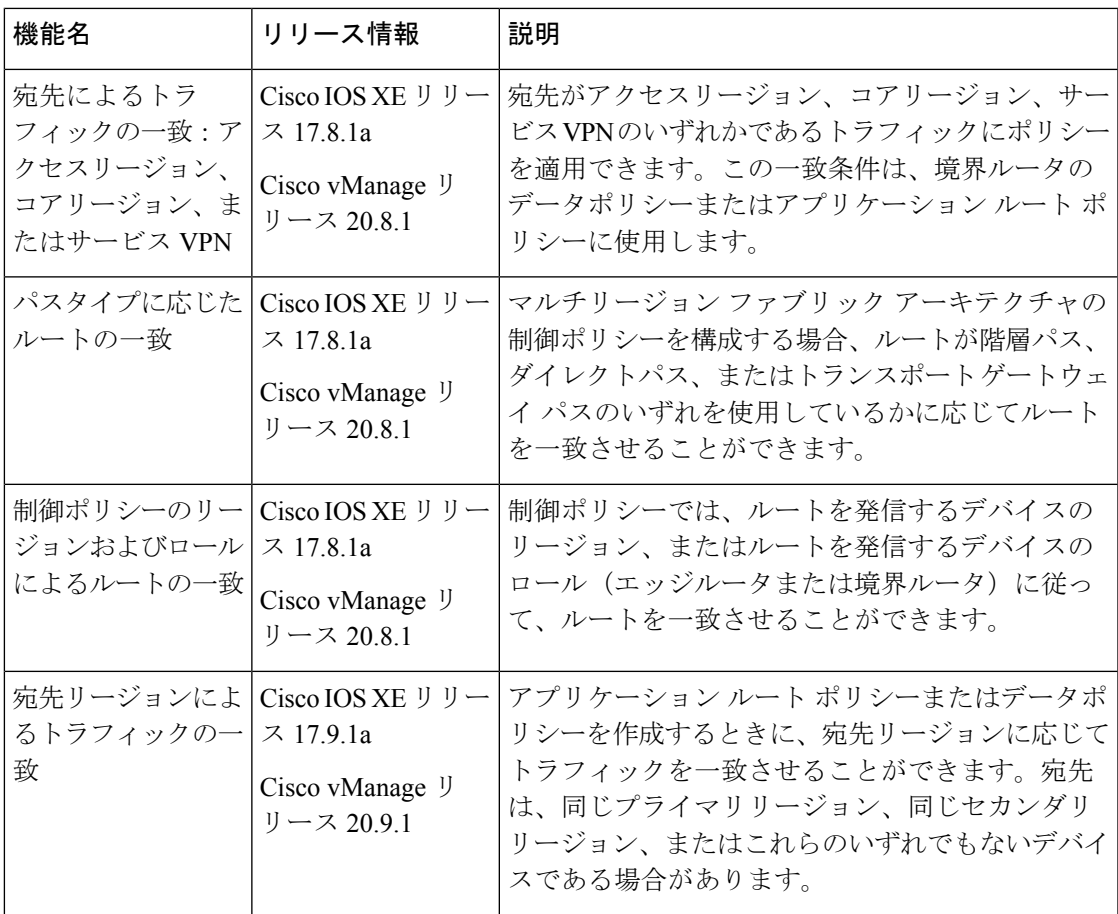

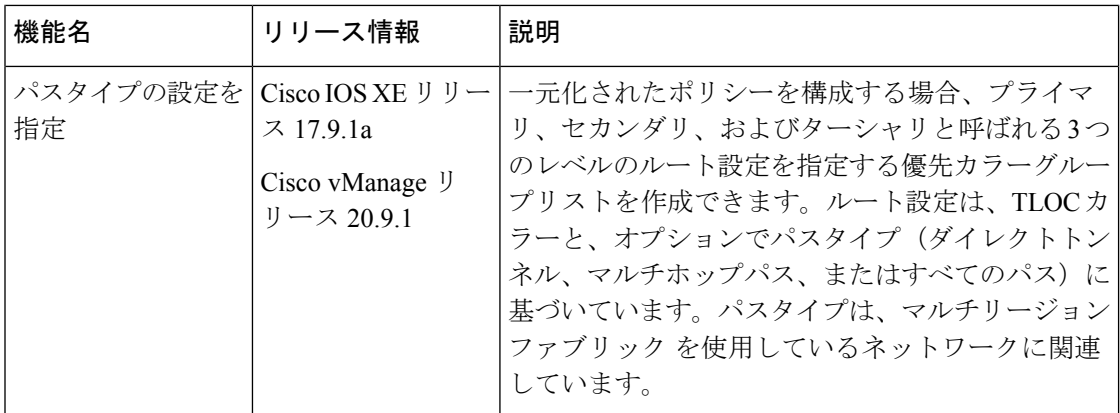

- マルチリージョン ファブリック のポリシーの設定に関する情報 (2 ページ)
- マルチリージョン ファブリック ポリシーオプションでサポートされるデバイス (10 ペー ジ)
- マルチリージョン ファブリック ポリシーオプションの制約事項 (10 ページ)
- マルチリージョン ファブリックのユースケース (11 ページ)
- Cisco vManage を使用した マルチリージョン ファブリック ポリシーの設定 (12 ページ)
- CLI を使用した マルチリージョン ファブリック ポリシーの設定 (20 ページ)

# マルチリージョンファブリックのポリシーの設定に関す る情報

### パスのタイプ、リージョン、またはロールによるルートの一致

サポートされている最小リリース:Cisco IOS XE リリース 17.8.1a、Cisco vManage リリース 20.8.1

### パスタイプ

マルチリージョン ファブリック アーキテクチャの制御ポリシーを設定する場合、ルートが次 のいずれかを使用しているかどうかに応じてルートを一致させることができます。

• 階層パス:アクセスリージョンから境界ルータへ、リージョン 0 を経由して、別の境界 ルータへ、さらに別のアクセスリージョンのエッジルータへのホップを含むルートに一致 します。

階層パスルートを表示するには、**show sdwan omp routes** コマンドを使用し、[REGION PATH] 列に 3 つのリージョンをリストするルートを書き留めます。

• ダイレクトパス:あるエッジルータから別のエッジルータへのダイレクトパス(ダイレク トルート)に一致します。セカンダリリージョンを構成し、2 つのエッジルータをセカン ダリリージョンに追加することにより、異なるアクセスリージョンのエッジルータ間のダ イレクトパスを有効にすることができます[。セカンダリリージョンに関する情報](hierarchical-sdwan-guide_chapter5.pdf#nameddest=unique_41)を参照し てください。

ダイレクトパスルートを表示するには、**showsdwanomproutes**コマンドを使用し、[REGION PATH] 列に 1 つのリージョンをリストするルートを書き留めます。

• トランスポート ゲートウェイ パス:トランスポートゲートウェイ機能が有効になってい るルータによって再発信されたルートに一致します。

トランスポートゲートウェイについては[、トランスポートゲートウェイに関する情報](hierarchical-sdwan-guide_chapter6.pdf#nameddest=unique_48)を参 照してください。

### リージョンとロール

パスタイプによる一致と同様に、ルートを発信するデバイスのリージョンまたはロール(エッ ジルータまたは境界ルータ)によってルートを一致させることができます。

### **Traffic-To** に一致

サポートされている最小リリース:Cisco IOS XE リリース 17.8.1a、Cisco vManage リリース 20.8.1

### バックグラウンド

フラットな非 マルチリージョン ファブリック アーキテクチャでは、各エッジルータは次のい ずれかの方法でトラフィックフローを処理します。

- サービス VPN からオーバーレイネットワークへ
- サービス VPN からサービス VPN へ
- オーバーレイネットワークからサービス VPN へ
- オーバーレイネットワークから同じオーバーレイネットワークへ

これらのタイプのトラフィックのいずれかをトラフィックポリシーの対象にするには、次のよ うに、トラフィックポリシーを適用するときに **apply-policy** キーワードを使用できます。

#### 表 **<sup>2</sup> : apply-policy** の使用

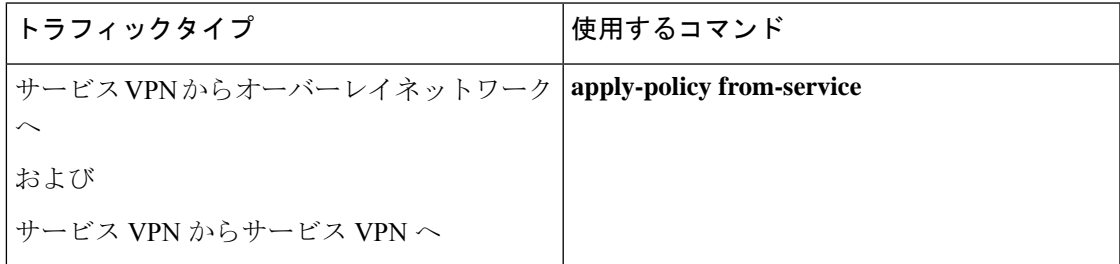

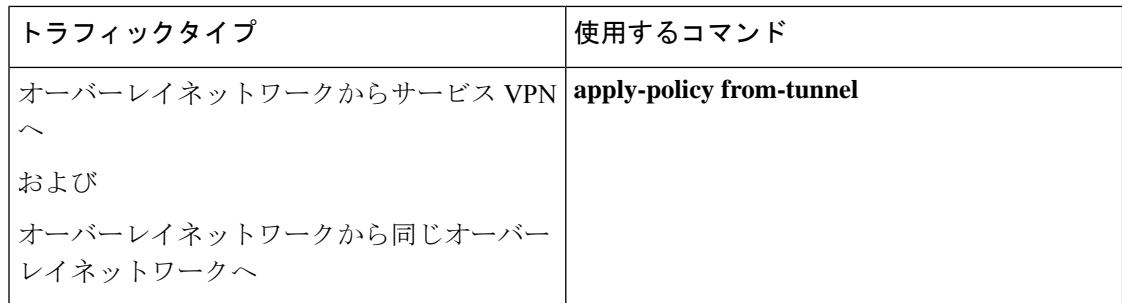

#### マルチリージョン ファブリック:複数のオーバーレイネットワーク

マルチリージョンファブリックアーキテクチャと境界ルータのロールの導入により、境界ルー タは、あるオーバーレイネットワークから別のオーバーレイネットワークへ(アクセスリー ジョンからコアリージョンアリージョンからアクセスリージョンへ)のトラフィッ クフローを処理できます。境界ルータは、次のいずれかの方法でトラフィックフローを処理で きます。

- アクセスリージョンから次のいずれかへ:
	- アクセスリージョン
	- コアリージョン
	- サービス VPN
- コアリージョンから次のいずれかへ:
	- アクセスリージョン
	- コアリージョン
	- サービス VPN
- サービス VPN から次のいずれかへ:
	- アクセスリージョン
	- コアリージョン
	- サービス VPN

境界ルータでのトラフィックフローの方向が多い場合、**apply-policy** オプションは十分な粒度 を提供しません。**traffic-to**一致基準はこれに対処し、これらのタイプのトラフィックフローを それぞれ指定できるようにします。

### 一致基準:**Traffic-To**

境界ルータのデータポリシーまたは app-route ポリシーを作成する場合、次の一致基準を使用 して、アクセスリージョン、コアリージョン、またはサービス VPN へのトラフィックフロー を一致させることができます。

- **traffic-to access**:次のいずれかの方法のすべてのトラフィックフローに一致します。 • サービス VPN からアクセスリージョンへ
	- コアリージョンからアクセスリージョンへ
	- アクセスリージョンからアクセスリージョンへ
- **traffic-to core**:次のいずれかの方法のすべてのトラフィックフローに一致します。
	- サービス VPN からコアリージョンへ
	- アクセスリージョンからコアリージョンへ
	- コアリージョンからコアリージョンへ
- **traffic-to service**:次のいずれかの方法のすべてのトラフィックフローに一致します。
	- アクセスリージョンからサービス VPN へ
	- コアリージョンからサービス VPN へ
	- あるサービス VPN から別のサービス VPN へ

これらの一致条件は、**prefix-list**、**site-list**などのマルチリージョンファブリックに固有ではな い他の一致条件と一緒に使用できます。

### 一致条件と **Apply-Policy** キーワードの組み合わせ

ポリシーを適用するときに、これらの一致条件を使用でき、次の表で説明するように、ポリ シーをトラフィックに適用するときに **apply-policy** キーワードを使用できます。

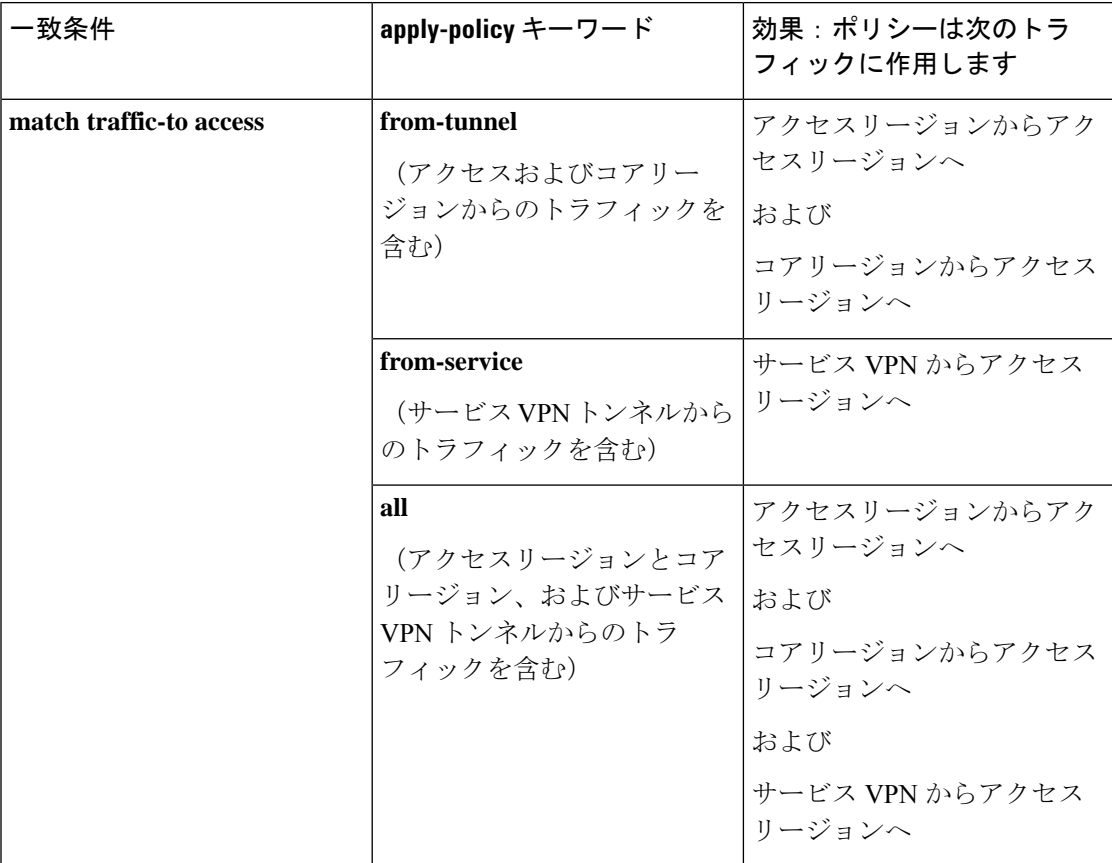

### 表 **<sup>3</sup> : Traffic-To** と **Apply-Policy**

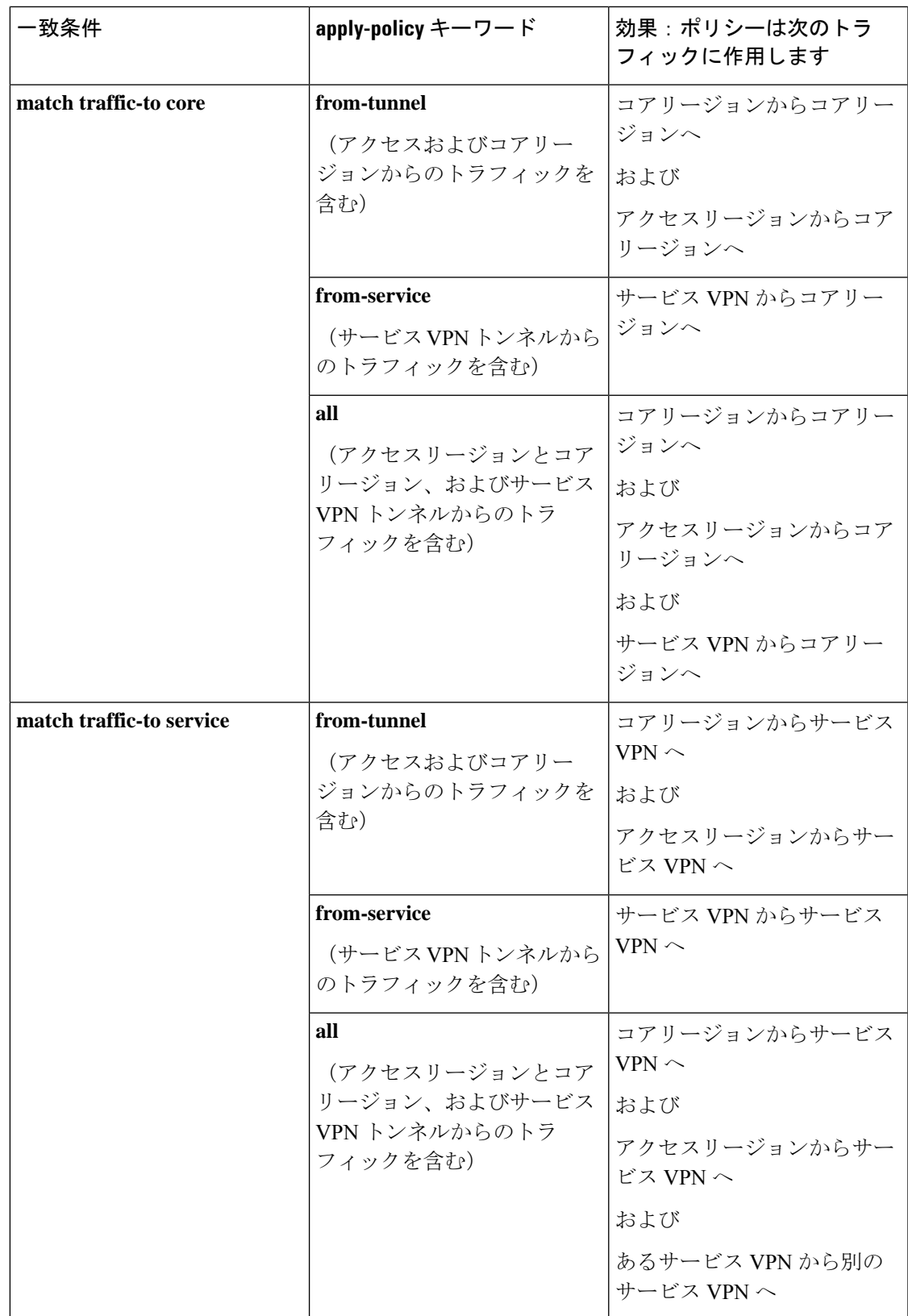

### リージョンとロールによる一致

サポートされている最小リリース:Cisco IOS XE リリース 17.8.1a、Cisco SD-WAN リリース 20.8.1、Cisco vManage リリース 20.8.1

制御ポリシーを設定するときは、ルートを発信するデバイスのリージョン、またはルートを発 信するデバイスのロール(エッジルータまたは境界ルータ)に従って、ルートとTLOCを一致 させることができます。発信元デバイスは、エッジルータまたは境界ルータのいずれかです。

(注) Cisco IOS XE SD-WAN デバイス のみが境界ルータのロールをサポートします。

## 宛先リージョンに応じたトラフィックの一致に関する情報

最小リリース: Cisco IOS XE リリース 17.9.1a、Cisco vManage リリース 20.9.1

アプリケーション ルート ポリシーまたはデータポリシーを作成する場合、次のオプションを 使用して、トラフィックの宛先のリージョンに応じてトラフィックを一致させることができま す。

- [Primary]:宛先デバイスが送信元と同じプライマリリージョン(アクセスリージョンとも 呼ばれる)にある場合、トラフィックに一致します。このトラフィックは、アクセスリー ジョンの双方向フォワーディング検出(BFD)を使用して宛先に到達します。
- [Secondary]:宛先デバイスが送信元と同じプライマリリージョンにないが、送信元と同じ セカンダリリージョンにある場合、トラフィックに一致します。このトラフィックは、セ カンダリリージョンで説明されているように、ダイレクトトンネルを使用して宛先に到達 できます。
- [Other]:宛先デバイスが送信元と同じプライマリリージョンまたはセカンダリリージョン にない場合、トラフィックに一致します。このトラフィックには、送信元から宛先へのマ ルチホップパスが必要です。

図 **<sup>1</sup> :** 宛先によるトラフィックの一致

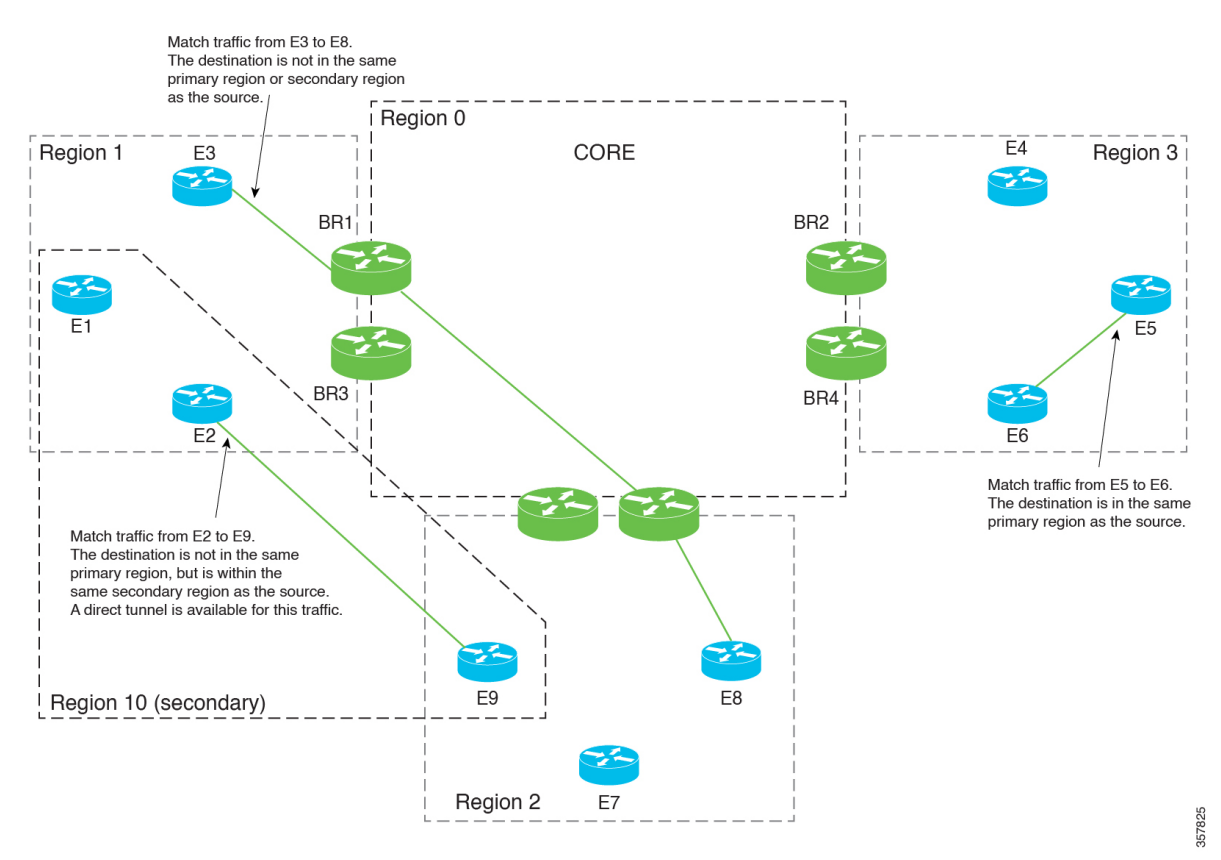

### パスの設定の構成に関する情報

最小リリース: Cisco IOS XE リリース 17.9.1a、Cisco vManage リリース 20.9.1

一元化されたポリシーを設定する場合、プライマリ、セカンダリ、およびターシャリと呼ばれ る3つのレベルのルート設定を指定する優先カラーグループリストを作成できます。ルート設 定は、次のいずれかまたは両方に基づいています。

- TLOC カラー
- マルチリージョン ファブリック を使用するネットワークに関連するパスタイプ(ダイレ クトトンネル、マルチホップパス、またはすべてのパス)

アプリケーション認識型ルーティング (AAR) ポリシーまたはトラフィックデータポリシーを 設定する場合、シーケンスのアクション部分で優先カラーグループリストを使用して、一致し たトラフィックのルーティング方法を指定できます。

ポリシーリスト設定の構成の詳細については、『Cisco SD-WAN Policies Configuration Guide, Cisco IOS XE Release 17.x』の「Configure [Centralized](https://www.cisco.com/c/en/us/td/docs/routers/sdwan/configuration/policies/ios-xe-17/policies-book-xe/centralized-policy.html#id_112051) Policies Using Cisco vManage」を参照して ください。

### 手順の順序

- **1.** 優先カラーグループリストを作成します。
- **2.** 優先カラーグループリストで、パス設定(ダイレクトトンネルまたはマルチホップパス) を指定します。
- **3.** AARポリシーまたはトラフィックデータポリシーで優先カラーグループリストを使用しま す。

その結果、ポリシーは、優先カラーグループリストで設定したパス設定を適用します。

# マルチリージョンファブリックポリシーオプションでサ ポートされるデバイス

• ポリシーの一致条件

- traffic-to に一致:Cisco IOS XE SD-WAN デバイス のみ
- リージョンに一致:Cisco IOS XE SD-WAN デバイス および Cisco vEdge デバイス
- ロールに一致: Cisco IOS XE SD-WAN デバイス および Cisco vEdge デバイス
- 宛先リージョンによる一致:Cisco IOS XE SD-WAN デバイス および Cisco vEdge デバ イス

(最小リリース:Cisco IOS XE リリース 17.9.1a、Cisco SD-WAN リリース 20.9.1)

- ポリシーアクション:
	- パスの設定:Cisco IOS XE SD-WAN デバイス および Cisco vEdge デバイス (最小リリース:Cisco IOS XE リリース 17.9.1a、Cisco SD-WAN リリース 20.9.1)

# マルチリージョンファブリックポリシーオプションの制 約事項

- traffic-to に一致:この一致条件は、境界ルータに適用されるポリシーでのみ使用します。 このようなポリシーをエッジルータに適用しても効果はありません。
- パス設定:マルチリージョン ファブリック を使用しないネットワークのポリシーを作成 する場合は、パス設定を定義しないか、すべてのパスを使用するオプションを選択します (パス設定を定義しないことと同じになります)。

# マルチリージョン ファブリックのユースケース

以下は、マルチリージョン ファブリック ポリシー機能のユースケースです。

### パス設定の構成のユースケース

最小リリース: Cisco IOS XE リリース 17.9.1a、Cisco vManage リリース 20.9.1

マルチリージョン ファブリック ネットワークを使用している組織は、セカンダリリージョン を構成して、異なるプライマリリージョンにある2つのエッジルータ間のダイレクトトンネル パスを有効にします。

2 つのエッジルータ間のトラフィックは、コアリージョンを介したマルチホップパスを使用で きるか、セカンダリリージョンによって可能になるダイレクトトンネルパスを使用できます。 ダイレクトパスは、重要なトラフィックを対象としています。プレミアムキャリアを使用し、 このパスのトラフィック量に基づいて課金されます。

#### 図 **2 :** マルチホップパスとダイレクトトンネルパス

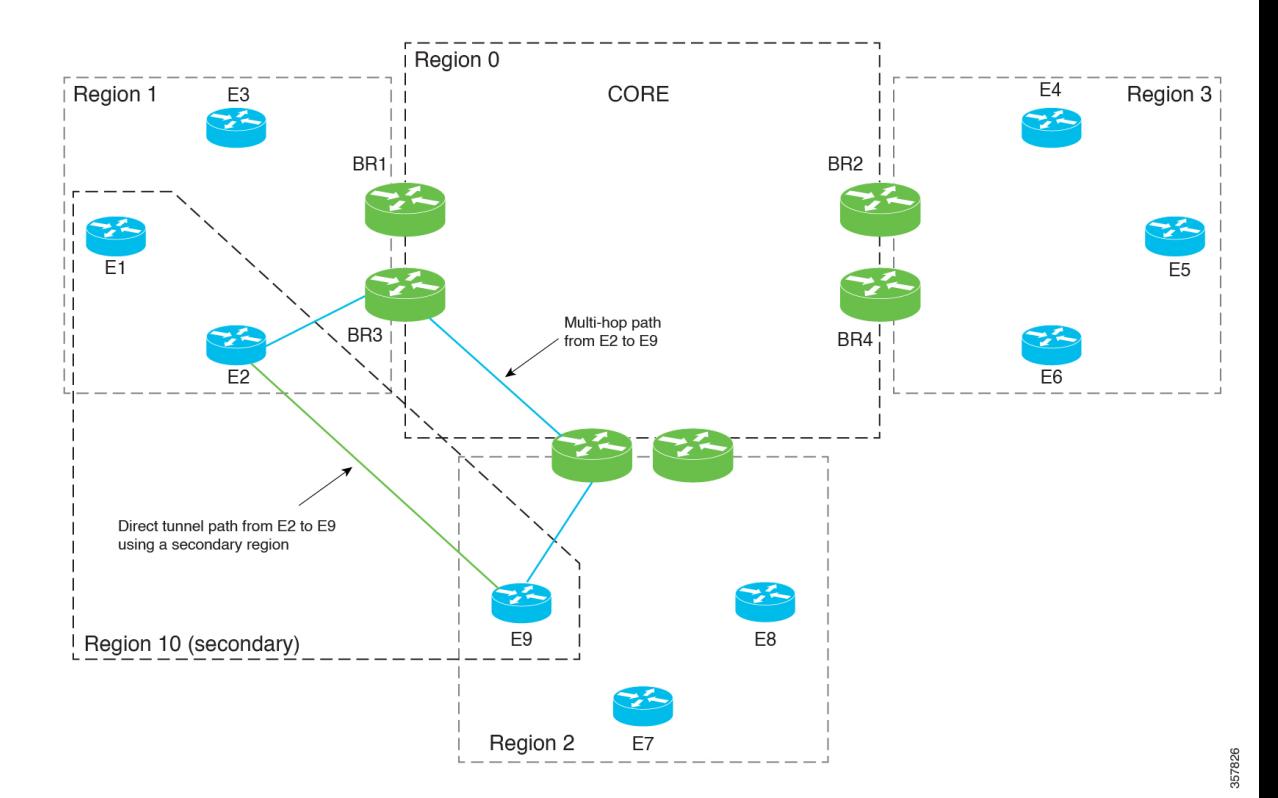

重要なトラフィックのみをダイレクトパス経由で優先的にルーティングするポリシーを作成す るために、ネットワーク管理者は 2 つの優先カラーグループリスト A と B を作成します。

• 優先カラーグループリスト A は、重要でないトラフィックを対象としています。マルチ ホップパスのプライマリ設定を指定します。セカンダリ設定は、ダイレクトトンネルパス

を指定します。セカンダリ設定を含めることで、マルチホップパスが使用できない場合の バックアップパスが提供されます。

• 優先カラーグループリストBは、重要なトラフィックを対象としています。これは、料金 が発生するプレミアムリンクであるダイレクトトンネルパスのプライマリ設定を指定しま す。そのセカンダリ設定は、マルチホップパスを指定します。これにより、ダイレクトト ンネルパスが使用できない場合のバックアップパスが提供されます。

ネットワーク管理者は、次の 2 つのシーケンスでアプリケーション ルーティング ポリシーを 作成します。

- シーケンス1は重要でないトラフィックに一致し、そのアクションのために、優先カラー グループリスト A が適用されます。
- シーケンス 2 は重要なトラフィックに一致し、そのアクションのために、優先カラーグ ループリスト B が適用されます。

# **Cisco vManage** を使用した マルチリージョン ファブリッ ク ポリシーの設定

## **Cisco vManage** を使用して **Traffic-To** に一致するデータポリシーまたは アプリケーション ルート ポリシーを設定

### はじめる前に

ポリシーを適用するときに使用する VPN リストを構成します。

**Traffic-To** に一致するデータポリシーまたはアプリケーション ルート ポリシーを設定

- **1.** Cisco vManage メニューから、**[Configuration]** > **[Policies]** を選択します。
- **2.** [Centralized Policies] をクリックします。
- **3.** 次のいずれかを実行します。
	- 新しいポリシーを作成するには、[Add Policy] をクリックします。
	- 既存のポリシーを編集するには、ポリシーの行で[…]をクリックし、[EditPolicy]を クリックします。
- **4.** [Next] をクリックします。
- **5.** [Next] をクリックします。
- **6.** 次のいずれかをクリックして、トラフィックポリシーを作成します。

• Application Aware Routing

### • **Traffic Data**

- **7.** [Add Policy] をクリックし、[Create New] を選択します。
- (注) 既存のポリシーを再利用するには、[Import Existing] を選択できます。
- **8.** 新しいポリシーの名前と説明を入力します。
- **9.** [Sequence Type] をクリックし、[Custom] を選択します。
- **10.** [Sequence Rule] をクリックします。
- **11.** [Match](デフォルトで選択)をクリックし、[Traffic To] をクリックします。
- **12.** [Match Conditions] 領域の [Traffic To] フィールドで、次のいずれかを選択します。
	- Access
	- Core
	- Service
- **13.** シーケンスのアクションを選択し、ポリシーの構成を完了します。

一般的なトラフィックポリシーの作成については、『CiscoSD-WAN PoliciesConfiguration Guide, Cisco IOS XE Release 17.x』の「[Centralized](https://www.cisco.com/c/en/us/td/docs/routers/sdwan/configuration/policies/ios-xe-17/policies-book-xe/centralized-policy.html) Policy」を参照してください。

- **14.** ポリシーを保存するには、作成するポリシーのタイプに応じて、[Save Application Aware Routing Policy] または [Save Data Policy] をクリックします。新しいポリシーを表に示し ます。
- **15.** [Next] をクリックします。
- **16.** [Apply Policies to Sites and VPNs] ステップで、適用するポリシーの名前を入力します。
- **17.** 作成および適用するポリシーのタイプに応じて、次のいずれかをクリックします。
	- Application-Aware Routing
	- Traffic Data
- 18. [New Site/Region List and VPN List] をクリックします。
- **19.** トラフィックデータポリシーを設定している場合は、次のいずれかのオプションを選択 します。
	- From Service
	- From Tunnel
	- All
- **20.** 次のいずれかのオプションを選択して、ポリシーを適用するサイトまたは マルチリー ジョン ファブリック リージョンを構成します。
	- [Site List]:サイトリストを選択します。
	- [Region]:マルチリージョン ファブリック リージョン ID を入力するか、リージョ ンリストを選択します。
- **21.** データポリシーを設定している場合は、次の手順を実行します。
	- **1.** [Select VPN List] フィールドで、VPN リストを選択します。
	- **2.** [Add] をクリックします。
- **22.** [Role Mapping for Regions] をクリックします。
- **23.** リージョン ID またはリージョンリストごとに、[Role] 列で、[Edge] または [Border] の ロールを選択します。ロールを選択しない場合は、Cisco vManageはリージョン内のすべ てのルータにポリシーを適用します。

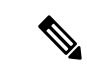

- Traffic-Toで一致するポリシーについては、[Border]を選択します。この一致条件は、エッ ジルータには影響しません。 (注)
- **24.** [Save Policy] をクリックします。新しいポリシーを表に示します。必要に応じて、ポリ シーの詳細を表示するには、ポリシーの行で […] をクリックし、[Preview] を選択しま す。

# **CiscovManage**を使用してリージョンとロールに一致する制御ポリシー を設定

- **1.** Cisco vManage メニューから、**[Configuration]** > **[Policies]** を選択します。
- **2.** [Centralized Policies] をクリックします。
- **3.** 次のいずれかを実行します。
	- 新しいポリシーを作成するには、[Add Policy] をクリックします。
	- 既存のポリシーを編集するには、ポリシーの行で[…]をクリックし、[EditPolicy]を クリックします。
- **4.** [Next] をクリックします。
- **5.** [Configure Topology and VPN Membership] ステップで、[Add Topology] をクリックし、 [Custom Control (Route & TLOC)] を選択します。
- **6.** 新しいポリシーの名前と説明を入力します。
- **7.** [Sequence Rule] をクリックします。
- **8.** [Match](デフォルトで選択)をクリックし、[Region] をクリックします。
- **9.** [Match Conditions] 領域で、次のいずれかを実行します。
	- [Region List] フィールドに、事前設定済みのリージョンリスト名を入力します。
- 
- フィールドをクリックし、[New Region List] を選択してリス トを定義できます。 (注)

• [Region ID] フィールドに、単一のリージョン ID を入力します。

- **10.** (オプション)構成されたリージョン内のルータタイプを指定するには、[Role]をクリッ クし、[Border] または [Edge] を選択します。
- **11.** シーケンスのアクションを選択し、ポリシーの構成を完了します。

一般的なトラフィックポリシーの作成については、『CiscoSD-WAN PoliciesConfiguration Guide, Cisco IOS XE Release 17.x』の「[Centralized](https://www.cisco.com/c/en/us/td/docs/routers/sdwan/configuration/policies/ios-xe-17/policies-book-xe/centralized-policy.html) Policy」を参照してください。

- **12.** ポリシーを保存するには、[Save Control Policy] をクリックします。新しいポリシーを表 に示します。
- **13.** [Next] をクリックします。
- **14.** [Apply Policies to Sites and VPNs] ステップで、適用するポリシーの名前を入力します。
- 15. [トポロジ (Topology)] をクリックします。
- **16.** [New Site/Region List] をクリックします。
- **17.** 次のいずれかのオプションを選択して、ポリシーを適用するサイトまたは マルチリー ジョン ファブリック リージョンを構成します。
	- [Site List]:サイトリストを選択します。
	- [Region]:マルチリージョン ファブリック リージョン ID を入力するか、リージョ ンリストを選択します。
- **18.** [Role Mapping for Regions] をクリックします。
- **19.** リージョン ID またはリージョンリストごとに、[Role] 列で、[Edge] または [Border] の ロールを選択します。ロールを選択しない場合は、Cisco vManageはリージョン内のすべ てのルータにポリシーを適用します。

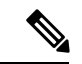

Traffic-Toで一致するポリシーについては、[Border]を選択します。この一致条件は、エッ ジルータには影響しません。 (注)

**20.** [Save Policy] をクリックします。新しいポリシーを表に示します。必要に応じて、ポリ シーの詳細を表示するには、ポリシーの行で […] をクリックし、[Preview] を選択しま す。

## **Cisco vManage** を使用した宛先リージョンに応じたトラフィックの一 致

最小リリース:Cisco IOS XE リリース 17.9.1a、Cisco vManage リリース 20.9.1

アプリケーション認識型ルーティング (AAR) ポリシーまたはトラフィックデータポリシーの 設定の詳細については、『Cisco SD-WAN Policies Configuration Guide, Cisco IOS XE Release 17.x』 の「Configure [CentralizedPolicies](https://www.cisco.com/c/en/us/td/docs/routers/sdwan/configuration/policies/ios-xe-17/policies-book-xe/centralized-policy.html#id_112051) Using Cisco vManage」を参照してください。ここでの情報は、 [Destination Region] 一致条件の使用方法のみを扱っています。

アプリケーション認識型ポリシーまたはトラフィックデータポリシーには、次の手順を使用し ます。

- **1.** Cisco vManage メニューから、**[Configuration]** > **[Policies]** を選択します。
- **2.** デフォルトで選択されている [Centralized Policy] を選択します。
- **3.** [Add Policy] をクリックします。
- **4.** 必要に応じて、リストタイプをクリックしてリストを定義できます。
- **5.** [Next] をクリックします。
- **6.** 必要に応じて、トポロジを追加します。
- **7. [Next]** をクリックします。
- **8.** 次のいずれかを実行します:
	- AAR ポリシーの場合、デフォルトで選択されている [Application Aware Routing] を クリックします。
	- トラフィックデータポリシーの場合、[Traffic Data] をクリックします。
- **9.** [Add Policy] をクリックし、[Create New] を選択します。
- **10.** 次のいずれかを実行します。
	- AARポリシーの場合、[Sequence Type]をクリックして、宛先ごとにトラフィックを 一致させるシーケンスを作成します。
	- トラフィックデータポリシーの場合、[Sequence Type] をクリックし、[Custom] を選 択して、宛先ごとにトラフィックを一致させるシーケンスを作成します。
- **11.** [Sequence Rule] をクリックして、シーケンスの新しいルールを作成します。
- **12.** [Match] オプションを選択した状態で、[Destination Region] をクリックして、このオプ ションをシーケンスルールの一致条件領域に追加します。
- **13.** [Match Conditions] 領域で、[Destination Region] フィールドをクリックし、次のいずれか を選択します。
	- [Primary]:宛先デバイスが送信元と同じプライマリリージョン(アクセスリージョ ンとも呼ばれる)にある場合、トラフィックに一致します。このトラフィックは、 アクセスリージョンの双方向フォワーディング検出(BFD)を使用して宛先に到達 します。
	- [Secondary]:宛先デバイスが送信元と同じプライマリリージョンにないが、送信元 と同じセカンダリリージョンにある場合、トラフィックに一致します。このトラ フィックは、セカンダリリージョンで説明されているように、ダイレクトトンネル を使用して宛先に到達できます。
	- [Other]:宛先デバイスが送信元と同じプライマリリージョンまたはセカンダリリー ジョンにない場合、トラフィックに一致します。このトラフィックには、送信元か ら宛先へのマルチホップパスが必要です。
- 14. このセクションで前述した「Configure Centralized Policies Using Cisco vManage」の説明に 従って、ポリシーの設定を続行します。

# **Cisco vManage** を使用した優先カラーグループリストのパス設定の構 成

最小リリース:Cisco IOS XE リリース 17.9.1a、Cisco vManage リリース 20.9.1

アプリケーション認識型ルーティング(AAR)ポリシーの設定の詳細については、『Cisco SD-WAN Policies Configuration Guide, Cisco IOS XE Release 17. $x \perp \mathcal{D}$  [Configure Centralized Policies Using Cisco [vManage](https://www.cisco.com/c/en/us/td/docs/routers/sdwan/configuration/policies/ios-xe-17/policies-book-xe/centralized-policy.html#id_112051)」を参照してください。ここでの情報は、優先カラーグループの一部とし てパス設定を構成する方法のみを扱っています。

- **1.** Cisco vManage メニューから、**[Configuration]** > **[Policies]** を選択し、[Centralized Policy] を 選択します。
- **2.** [Add Policy] をクリックします。
- **3.** デフォルトで選択されている [Application List] をクリックします。
- **4.** [Preferred Color Group] をクリックします。
- **5.** [New Preferred Color Group] をクリックします。
- **6.** 次のフィールドを設定します。

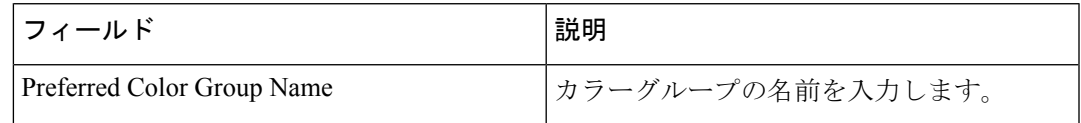

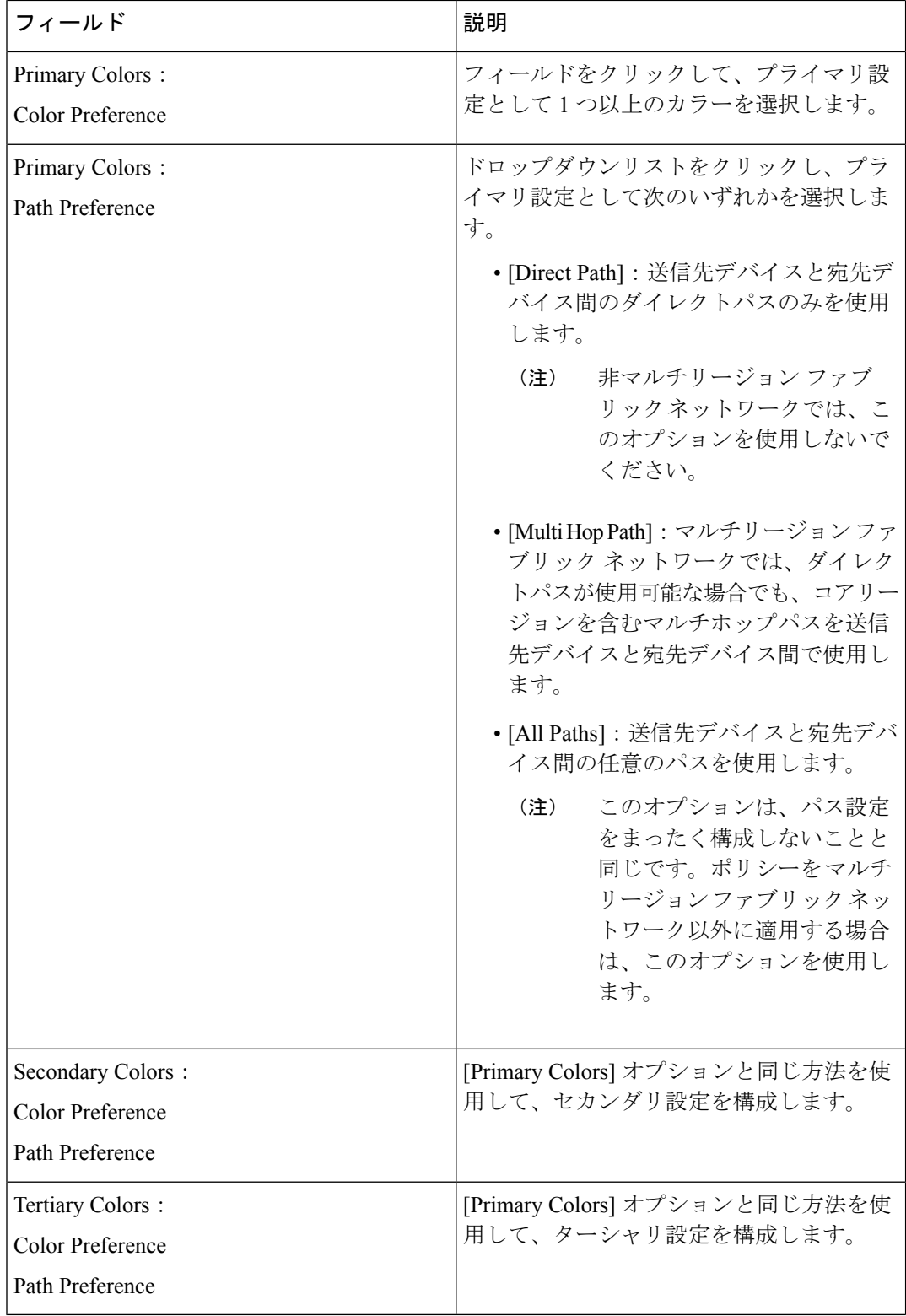

### ポリシーの優先カラーグループの使用

最小リリース:Cisco IOS XE リリース 17.9.1a、Cisco vManage リリース 20.9.1

ポリシーの設定の詳細については、『Cisco SD-WAN Policies Configuration Guide, Cisco IOS XE Release 17.x』の「Configure [Centralized](https://www.cisco.com/c/en/us/td/docs/routers/sdwan/configuration/policies/ios-xe-17/policies-book-xe/centralized-policy.html#id_112051) Policies Using Cisco vManage」を参照してください。こ こでの情報は、パス設定を組み込んだ[PreferredColorGroup]アクションの使用方法のみを扱っ ています。

アプリケーション認識型ポリシーまたはトラフィックデータポリシーには、次の手順を使用し ます。

- **1.** Cisco vManage メニューから、**[Configuration]** > **[Policies]** を選択します。
- **2.** [Add Policy] をクリックします。
- **3.** デフォルトで選択されている [Centralized Policy] を選択します。
- **4.** [Add Policy] をクリックします。
- **5.** 必要に応じて、リストタイプをクリックしてリストを定義できます。
- **6.** [Next] をクリックします。
- **7.** 必要に応じて、トポロジを追加します。
- **8. [Next]** をクリックします。
- **9.** 次のいずれかを実行します:
	- AAR ポリシーの場合、デフォルトで選択されている [Application Aware Routing] を クリックします。
	- トラフィックデータポリシーの場合、[Traffic Data] をクリックします。
- **10.** [Add Policy] をクリックし、[Create New] を選択します。
- **11.** 次のいずれかを実行します。
	- AARポリシーの場合、[Sequence Type]をクリックして、宛先ごとにトラフィックを 一致させるシーケンスを作成します。
	- トラフィックデータポリシーの場合、[Sequence Type] をクリックし、[Custom] を選 択して、宛先ごとにトラフィックを一致させるシーケンスを作成します。
- **12.** [Sequence Rule] をクリックして、シーケンスの新しいルールを作成します。
- **13.** [Actions] をクリックします。
- **14.** AAR ポリシーの場合は、次の手順を実行します。
	- **1.** [SLA Class List] をクリックします。
	- **2.** [Preferred Color Group] フィールドをクリックして、優先カラーグループを選択しま す。

**15.** トラフィック制御ポリシーの場合は、次の手順を実行します。

- 1. [承認 (Accept) ] をクリックします。
- **2.** [Preferred Color Group] をクリックします。
- **3.** [Preferred Color Group] フィールドをクリックして、優先カラーグループを選択しま す。

# **CLI** を使用した マルチリージョン ファブリック ポリシー の設定

### **CLI** を使用したパスタイプに応じたルートの一致

サポートされている最小リリース:Cisco IOS XE リリース 17.8.1a、Cisco vManage リリース 20.8.1

### はじめる前に

この手順は、マルチリージョン ファブリック アーキテクチャに適用されます。

パスタイプによる一致の背景情報については、[パスのタイプ、リージョン、またはロールによ](hierarchical-sdwan-guide_chapter5.pdf#nameddest=unique_47) [るルートの一致](hierarchical-sdwan-guide_chapter5.pdf#nameddest=unique_47)を参照してください。

制御ポリシーでの一致パラメータの使用に関する一般的な情報については、「[MatchParameters](https://www.cisco.com/c/en/us/td/docs/routers/sdwan/configuration/policies/ios-xe-17/policies-book-xe/centralized-policy.html#Cisco_Concept.dita_6e46e201-71f6-446c-8950-6f4cd9a75b70) - [Control](https://www.cisco.com/c/en/us/td/docs/routers/sdwan/configuration/policies/ios-xe-17/policies-book-xe/centralized-policy.html#Cisco_Concept.dita_6e46e201-71f6-446c-8950-6f4cd9a75b70) Policy」を参照してください。

パスタイプに応じたルートの一致

制御ポリシーで、**path-type** を使用してパスタイプに応じてルートに一致します。

**match route path-type** {**hierarchical-path** | **direct-path** | **transport-gateway-path**}

#### 例

この例には、次のことを行う 2 つの制御ポリシーシーケンスが含まれています。

- シーケンス1は、あるエッジルータから別のエッジルータへの階層パスを使用するルート に一致します。これは、**accept** のポリシーアクション、ルートの優先値、および 100 の omp タグを構成します。
- シーケンス2は、あるエッジルータから別のエッジルータへのダイレクトパスを使用する ルートに一致します。これは、**accept**のポリシーアクションと200のompタグを構成しま す。

```
policy
control-policy control_policy_A
  sequence 1
```

```
match route
    path-type hierarchical-path
    !
    action accept
     set
     preference 200
      omp-tag 100
     !
    !
   !
sequence 2
    match route
    path-type direct-path
    !
    action accept
    set
     omp-tag 200
    !
   !
  !
  default-action reject
 !
!
```
## **CLI** を使用したリージョンとロールに応じたルートの一致

サポートされている最小リリース:Cisco IOS XE リリース 17.8.1a、Cisco vManage リリース 20.8.1

### はじめる前に

この手順は、マルチリージョン ファブリック アーキテクチャに適用されます。

パスタイプによる一致の背景情報については[、パスのタイプ、リージョン、またはロールによ](hierarchical-sdwan-guide_chapter5.pdf#nameddest=unique_47) [るルートの一致](hierarchical-sdwan-guide_chapter5.pdf#nameddest=unique_47)を参照してください。

制御ポリシーでの一致パラメータの使用に関する一般的な情報については、「[MatchParameters](https://www.cisco.com/c/en/us/td/docs/routers/sdwan/configuration/policies/ios-xe-17/policies-book-xe/centralized-policy.html#Cisco_Concept.dita_6e46e201-71f6-446c-8950-6f4cd9a75b70) - [Control](https://www.cisco.com/c/en/us/td/docs/routers/sdwan/configuration/policies/ios-xe-17/policies-book-xe/centralized-policy.html#Cisco_Concept.dita_6e46e201-71f6-446c-8950-6f4cd9a75b70) Policy」を参照してください。

### リージョンとロールに応じたルートの一致

制御ポリシーで、**region**を使用して特定のリージョンにあるデバイスによって発信されたルー トを一致させます。必要に応じて、発信元デバイスのロールに応じて一致する**role**キーワード を含めることができます。

**match route region** {*region-id* | *region-list*} [**role** {**border-router** | **edge-router**}]

### 例

次の**match**ステートメントは、リージョン1のエッジルータから発信されるルートに一致しま す。

match route region 1 role edge-router

## **CLI** を使用して **Traffic-To** に一致するデータポリシーまたはアプリケー ション ルート ポリシーを設定

### はじめる前に

この構成には、特定の マルチリージョン ファブリック 機能である **match traffic-to** 条件と、マ ルチリージョンファブリックに特定ではないがマルチリージョンファブリックのリージョン オプションがある **apply-to** ステップが含まれます。

#### **Traffic-To** に一致するデータポリシーまたはアプリケーション ルート ポリシーを設定

**1.** Cisco vSmart コントローラ で、コンフィギュレーション モードを開始します。

vSmart# **config terminal**

**2.** データポリシーまたはアプリケーション ルート ポリシーを設定するときに、一致条件を 設定します。

vSmart(config)# vSmart(config)#**policy** {**app-route-policy** | **data-policy** } *policy-name* **vpn-list** *vpn-list-name* **sequence** *sequence-number* **match traffic-to** {**access** | **core** | **service**}

**3.** 一致モードを終了します。

vSmart(config-match)# **top**

**4.** ポリシーを適用し、オプションで マルチリージョン ファブリック リージョンまたはリー ジョンリストを指定し、border-router のロールを指定します。

- (注)
- **role**キーワードはエッジルータを指定することもできますが、**matchtraffic-to**は境界ルー タに適用されるポリシーにのみ使用します。

vSmart(config)# **apply-policy** {**region** *region-id* | **region-list** | **site-list**} **role border-router data-policy** *policy-name* [**from-tunnel** | **from-service** | **all**]

### 例

この例では、アクセスリージョンへのトラフィックフローに一致するデータポリシーを作成 し、そのポリシーをリージョン 1 の境界ルータに適用します。**apply-policy** コマンドの **from-tunnel** キーワードは、ポリシーのターゲットを絞り込み、次のいずれかの方法でトラ フィックフローに対処します。

- アクセスリージョンからアクセスリージョンへ
- コアリージョンからアクセスリージョンへ

```
vSmart# config terminal
vSmart(config)# policy data-policy data_policy_a vpn-list vpn1 sequence 1 match traffic-to
access
vSmart(config-match)# top
```
vSmart(config)# **apply-policy region 1 role border-router data-policy data\_policy\_a from-tunnel**

### **CLI** を使用してリージョンとロールに一致する制御ポリシーを設定

### はじめる前に

この手順では、リージョンに応じて、およびオプションでロール(境界ルータまたはエッジ ルータ)に応じて、ルートまたはTLOCを一致させる制御ポリシーを構成します。ロールを指 定しない場合、ポリシーは両方のロールのルータに適用されます。

たとえば、リージョン 1 のエッジルータのすべての TLOC に一致するポリシーを作成できま す。

**region** および **role** 一致条件は マルチリージョン ファブリック アーキテクチャに固有ですが、 ポリシーにはマルチリージョンファブリックに関係のない一致条件を含めることができます。

リージョンとロールに一致する制御ポリシーを設定

**1.** Cisco vSmart コントローラ で、コンフィギュレーション モードを開始します。

vSmart# **config terminal**

- **2.** 制御ポリシーで使用するリージョンリストを定義します。
	- **1.** vSmart(config)# **policy lists region-list** *region-list-name*
	- **2.** リージョンリストに追加するリージョンごとに、次のコマンドを繰り返します。 vSmart(config-region-list-region-list-name)# **region-id** *region-id*
	- **3.** リージョン リスト コンフィギュレーション モードを終了します。

vSmart(config-region-list-*region-list-name*)# **top**

- **4.** リージョンリストが正しく構成されていることを確認するには、構成を表示します。 vSmart(config)# **show configuration**
- **3.** 制御ポリシーを設定するときは、特定のリージョン、およびオプションでデバイスロール に一致させます。

vSmart(config)# **policy control-policy** *policy-name* **sequence** *sequence-number* **match** {**route** | **tloc**} {**region** *region-id* | **region-list** *region-list-name*} [**role** {**border-router** | **edge-router**}]

#### 例

この例では、リージョン 1、2、および 3 を含む region a というリージョンリストを作成しま す。

```
vSmart# config terminal
vSmart(config)# policy lists region-list region_list_a
vSmart(config-region-list-region_list_a)# region-id 1
vSmart(config-region-list-region_list_a)# region-id 2
vSmart(config-region-list-region_list_a)# region-id 3
```

```
vSmart(config-region-list-region_list_a)# top
vSmart(config)# show configuration
policy
lists
 region-list region_list_a
  region-id 1
   region-id 2
  region-id 3
  !
 !
!
vSmart(config)# policy control-policy policy_a sequence 1 match route region-list
region_list _a role border-router
```
## **CLI** を使用した宛先リージョンに応じたトラフィックの一致

最小リリース: Cisco IOS XE リリース 17.9.1a、Cisco vManage リリース 20.9.1

アプリケーション ルート ポリシーまたはデータポリシー内で、**destination-region** キーワード を使用して、宛先リージョンに応じてトラフィックを一致させます。

**1.** アプリケーション ルート ポリシーまたはデータポリシーを作成します。

```
app-route-policy policy-name
```
または

**data-policy** *policy-name*

**2.** VPN または VPN リストを指定します。

**vpn** *vpn-id*

または

```
vpn-list vpn-list-name
```
**3.** シーケンスを作成します。

**sequence** *sequence-number*

**4.** シーケンス内で一致条件を作成します。

**match**

**5.** 一致条件の詳細を入力します。

```
dscp dscp-id
destination-region {primary | secondary | other}
```
次に、3 つの異なる **destination-region** タイプのそれぞれのシーケンスを含むサンプル アプリ ケーション ルート ポリシーを示します:**primary**、**secondary**、**other**。

```
app-route-policy SAMPLE_HSDWAN_AAR
vpn-list ONE
 sequence 10
  match
   dscp 46
   destination-region primary
   !
```

```
action
   sla VOICE_SLA strict preferred-color-group GROUP2_COLORS
  !
  !
 sequence 20
  match
   dscp 46
   destination-region secondary
  !
  action
   sla VOICE SLA preferred-color-group GROUP1 COLORS
  !
 !
 sequence 30
  match
   dscp 46
   destination-region other
  !
  action
   sla VOICE SLA preferred-color-group GROUP1 COLORS
  !
 !
!
!
```
次に、3 つの異なる **destination-region** タイプのそれぞれのシーケンスを含むサンプルデータポ リシーを示します:**primary**、**secondary**、**other**。

```
data-policy SAMPLE_HSDWAN_DATA
vpn-list ONE
  sequence 10
  match
   dscp 46
   destination-region primary
   !
  action
   set
    preferred-color-group GROUP2_COLORS
  !
  !
  sequence 20
  match
   dscp 46
   destination-region secondary
  !
  action
   set
    preferred-color-group GROUP1_COLORS
  !
  !
  sequence 30
  match
   dscp 46
   destination-region other
  !
  action
   set
    preferred-color-group GROUP1_COLORS
   !
  !
 !
!
```
## **CLI** を使用した優先カラーグループリストのパス設定の構成

最小リリース: Cisco IOS XE リリース 17.9.1a、Cisco vManage リリース 20.9.1

**1.** 新しいポリシーリストを設定します。

**policy lists**

**2.** 優先カラーグループリストを作成します。

**preferred-color-group** *group-name*

**3.** プライマリ設定を構成します。

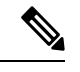

(注) プライマリ、セカンダリ、ターシャリの設定があります。

#### **primary-preference**

**4.** プライマリ設定のカラー設定を構成します。

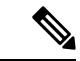

カラーオプションの完全なリストについては、CiscoSD-WANのドキュメントを参照して ください。オプションは、デフォルト、3g、biz-internet、blue、bronze、custom1、custom2、 custom3、gold、green、lte、metro-ethernet、mpls、private1、private2、private3、private4、 private5、private6、public-internet、red、および silver を含みます。 (注)

**color-preference** *color-option*

**5.** プライマリ設定のパス設定を構成します。

**path-preference** {**direct-path** | **multi-hop-path** | **all-paths**}

**6.** プライマリ設定の構成を終了します。

### **exit**

**7.** セカンダリ設定とターシャリ設定について、手順 3 から 6 を繰り返します。

### 例:優先カラーグループのパス設定を構成

次の優先カラーグループ構成では、GROUP1\_COLORS カラーグループに [direct-tunnel] を指定 するプライマリ設定があります。セカンダリ設定は、[multi-hop-path]を指定します。ポリシー で GROUP1\_COLORS を使用すると、ポリシーはマルチホップパスよりもダイレクトトンネル パスを優先します。

```
policy
 lists
 preferred-color-group GROUP1_COLORS
  primary-preference
   color-preference internet
    path-preference direct-tunnel
```

```
!
secondary-preference
 color-preference mpls
 path-preference multi-hop-path
 !
tertiary-preference
 color-preference lte
!
!
preferred-color-group GROUP2_COLORS
priority-one
 color-preference mpls
!
priority-two
 color-preference internet
!
!
preferred-color-group GROUP3_COLORS
priority-one
 color-preference mpls internet lte
 !
  !
```
### 例:**AAR** ポリシーでのパス設定の使用

次の AAR ポリシーは、前述の優先カラーグループ構成を使用します。3 つのシーケンスのそ れぞれについて、アクションは GROUP1\_COLORS、GROUP2\_COLORS、または GROUP3\_COLORS などの優先カラーグループを指定します。たとえば、シーケンス 20 は GROUP1 COLORS カラーグループを適用します。これには、ダイレクトトンネルのプライマ リ設定とマルチホップパスのセカンダリ設定が含まれます。

```
app-route-policy SAMPLE_HSDWAN_AAR
vpn-list ONE
 sequence 10
  match
   dscp 46
   !
   action
   sla VOICE SLA strict preferred-color-group GROUP2 COLORS
   !
  !
  sequence 20
  match
   dscp 34
   !
   action
   sla VOICE_SLA preferred-color-group GROUP1_COLORS
  !
  !
  sequence 30
  match
   dscp 28
  !
  action
   sla VOICE SLA preferred-color-group GROUP3 COLORS
   !
  !
 !
!
```
### 例:トラフィックデータポリシーでのパス設定の使用

次のデータポリシーは、このセクションで前述したのと同じ優先カラーグループ構成を使用し ます。上記のアプリケーション ルート ポリシーと同様に、このデータポリシーのシーケンス 20は、ダイレクトトンネルのプライマリ設定とマルチホップパスのセカンダリ設定が含まれる GROUP1 COLORS カラーグループを適用します。

```
data-policy SAMPLE_HSDWAN_DATA
vpn-list ONE
 sequence 10
  match
   dscp 46
  !
  action
   set
    preferred-color-group GROUP2_COLORS
  !
  !
  sequence 20
  match
   dscp 34
  !
  action
   set
    preferred-color-group GROUP1_COLORS
   !
  !
  sequence 30
  match
   dscp 28
  !
  action
   set
    preferred-color-group GROUP3_COLORS
  !
  !
 !
!
```
翻訳について

このドキュメントは、米国シスコ発行ドキュメントの参考和訳です。リンク情報につきましては 、日本語版掲載時点で、英語版にアップデートがあり、リンク先のページが移動/変更されている 場合がありますことをご了承ください。あくまでも参考和訳となりますので、正式な内容につい ては米国サイトのドキュメントを参照ください。